# **Working with NumPy**

As per CBSE curriculum Class 12

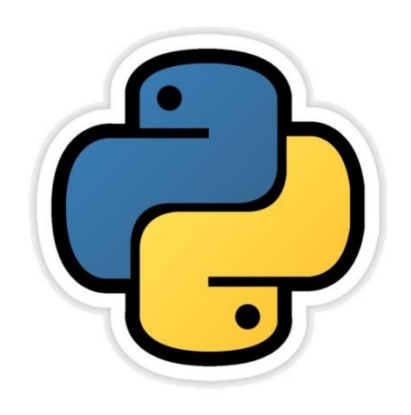

## *Chapter- 01*

By-**Neha Tyagi PGT (CS) KV 5 Jaipur(II Shift) Jaipur Region**

# NumPy Arrays

- Before proceeding towards Pandas' data structure, let us have a brief review of NumPy arrays because-
	- 1. Pandas' some functions return result in form of NumPy array.
	- 2. It will give you a jumpstart with data structure.
- NumPy ("Numerical Python" or Numeric Python") is an open source module of Python that provides functions for fast mathematical computation on arrays and matrices.
- To use NumPy, it is needed to import. Syntax for that is-

#### >>>import numpy as np

- NumPy arrays come in two forms-
	- 1-D array also known as Vectors.
	- Multidimentional arrays Also known as Matrices.

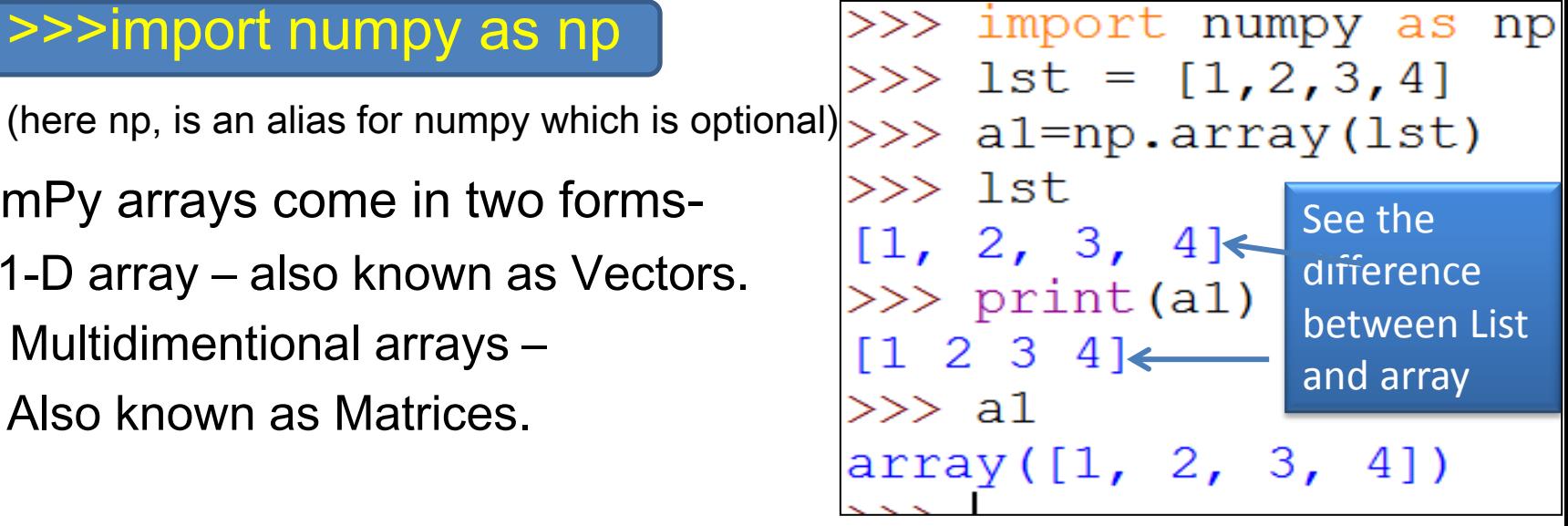

# NumPy Arrays Vs Python Lists

- Although NumPy array also holds elements like Python List , yet Numpy arrays are different data structures from Python list. The key differences are-
- Once a NumPy array is created, you cannot change its size. you will have to create a new array or overwrite the existing one.
- NumPy array contain elements of homogenous type, unlike python lists.
- An equivalent NumPy array occupies much less space than a Python list.
- NumPy array supports Vectorized operation, i.e. you need to perform any function on every item one by one which is not in<br>>>> import numpy as np]

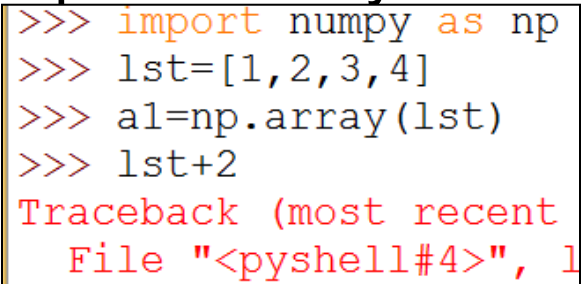

In list, it will generate error but will be executed in arrays.

Neha Tyagi, KV5 Jaipur II shift

 $\gg$  al+2  $array([3, 4, 5, 6])$ 

# NumPy Data Types

#### NumPy supports following data types-

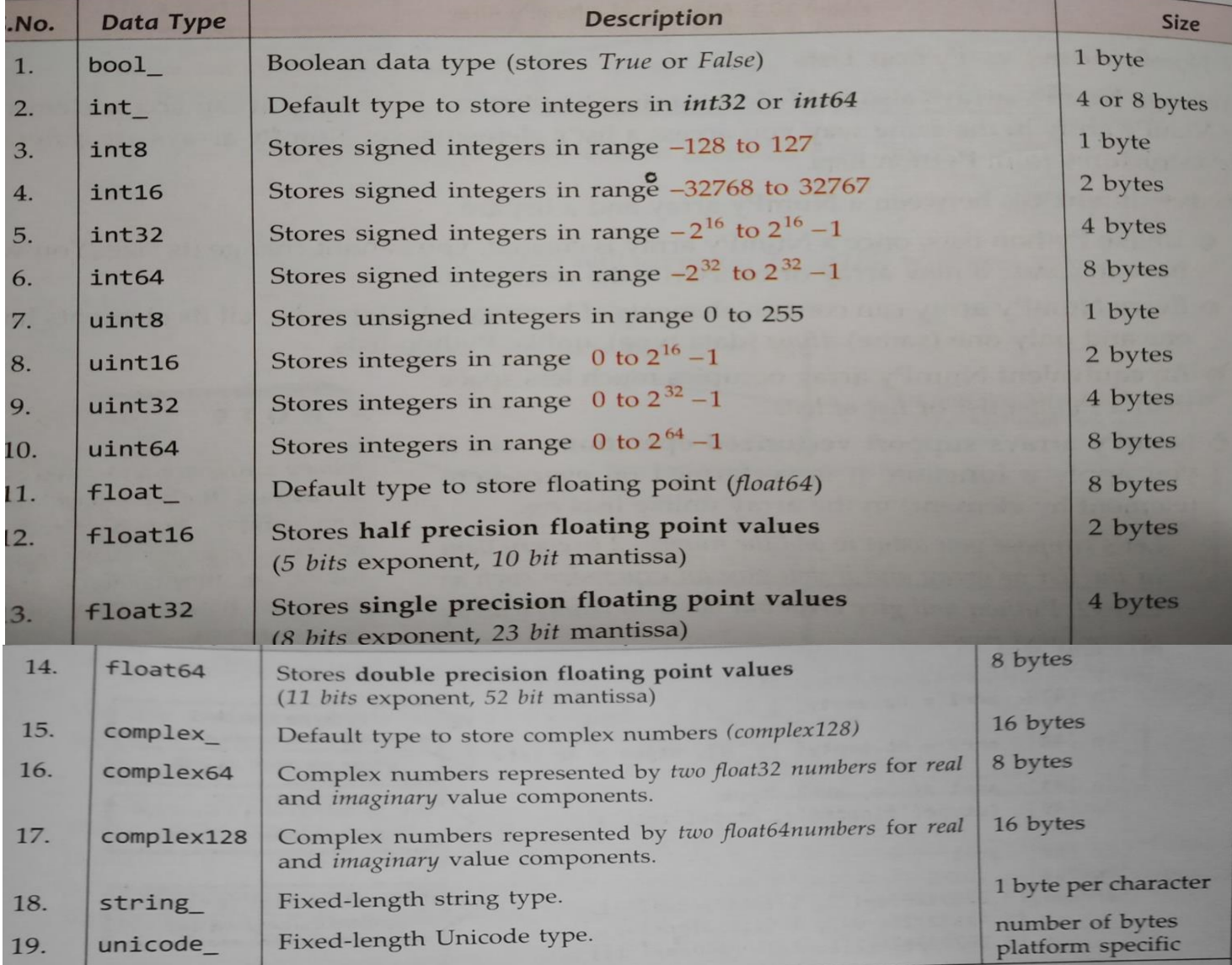

Neha Tyagi, KV5 Jaipur II shift

# Ways to Create NumPy Arrays

1. array() function can be used to create array-

#### numpy.array(<arrayconvertible object>,[<datatype>])

\*Assuming NumPy has been imported as np.

```
>>> import numpy as np
>>> nar1=np.array([2, 5.2, 1.0])
>> nar1array([2. , 5.2, 1. ])>>
```
Above statement will do the following things-

- nar1 will be created as an ndarray object.
- nar1 will have 3 elements (as passed in the list).
- A datatype will be assigned by default to the elements of the ndarray. You can specify own datatype using dtype argument.
- Itemsize will be as per the datatype of the elements.

#### **Creating array by specifying own datatype-**

```
>> 1=[1,2,3,4]\gg ar=np.array(1,dtype=np.int64)
>> ar
array([1, 2, 3, 4], dtype=int64)>>>
```
#### **To check type, dtype and size-**

```
>> 1 = [1, 2, 3, 4]\gg ar=np.array(1,dtype=np.int64)
>>\geq ar
array([1, 2, 3, 4], dtype=int64)\gg print (type (ar))
<class 'numpy.ndarray'>
>>> print (ar.dtype)
int64
\gg print (ar. itemsize)
8
>>
```
# Ways to Create NumPy Arrays

#### **2. Creating ndarray using fromiter()-**

The fromiter() function is useful when you want to create an ndarray from a non-numeric sequence.

**numpy. fromiter (<iterable sequence name>,<target data type>,[<count>])**

```
>>> ad=[1: "A", 2: "B", 3: "C", 4: "D", 5: "E"]>>> ar2=np.fromiter(ad,dtype=np.int32)
\gg print (ar2)
[1 2 3 4 5]>>> ar2.dtype
dtype('int32')>> ar2.itemsize
4
>> print (ar2[0], ar2[3])
14
```
# Ways to Create NumPy Arrays

### 3. arange( ) function is used to create array from a range.

## <arrayname> = numpy.arange([start],stop,[step],[dtype])

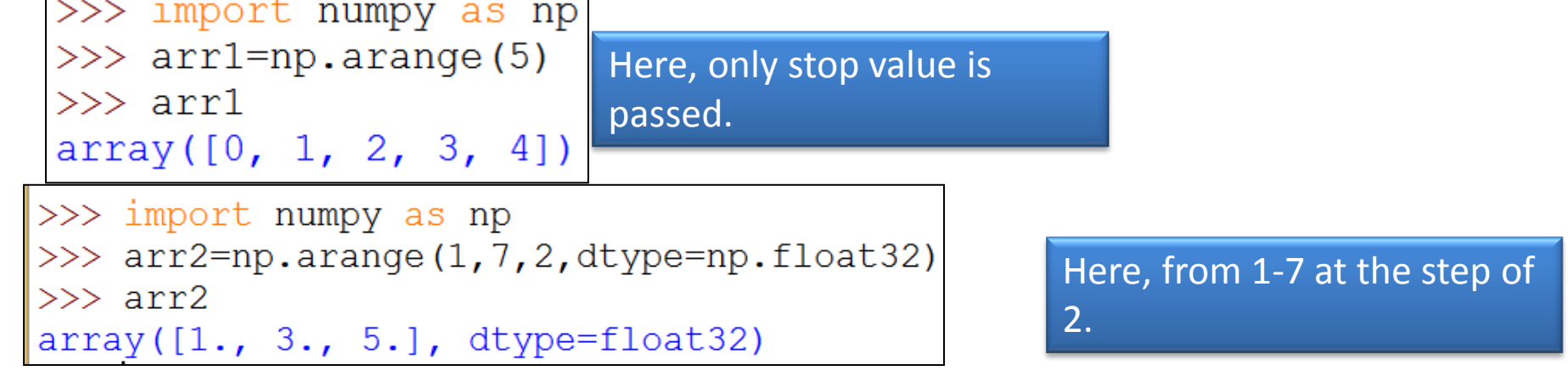

### 4. linspace( ) function can be used to prepare array of range.

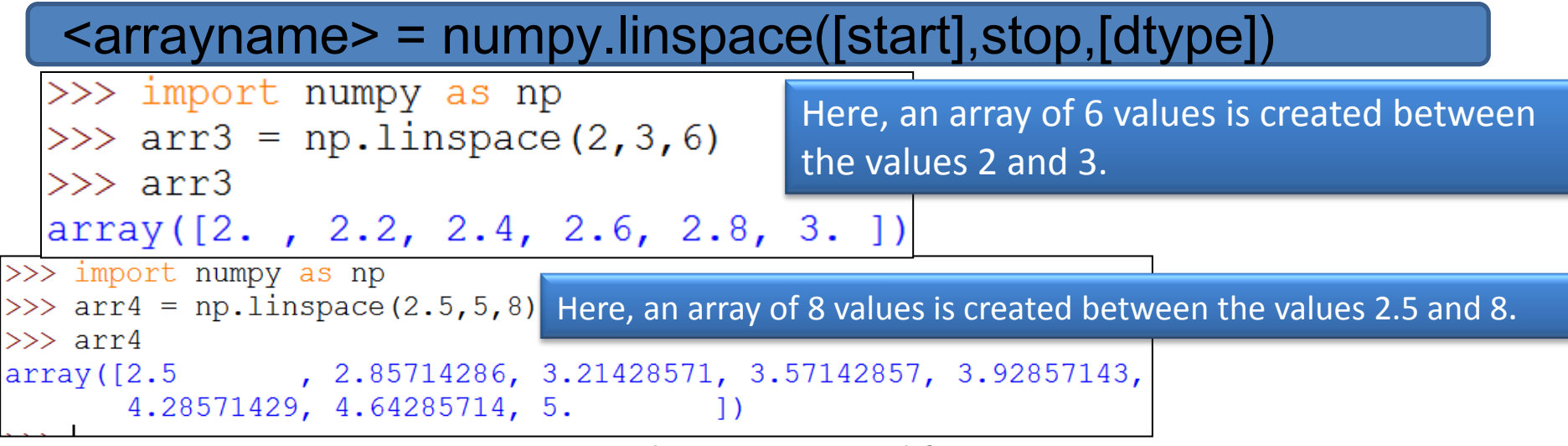

Neha Tyagi, KV5 Jaipur II shift

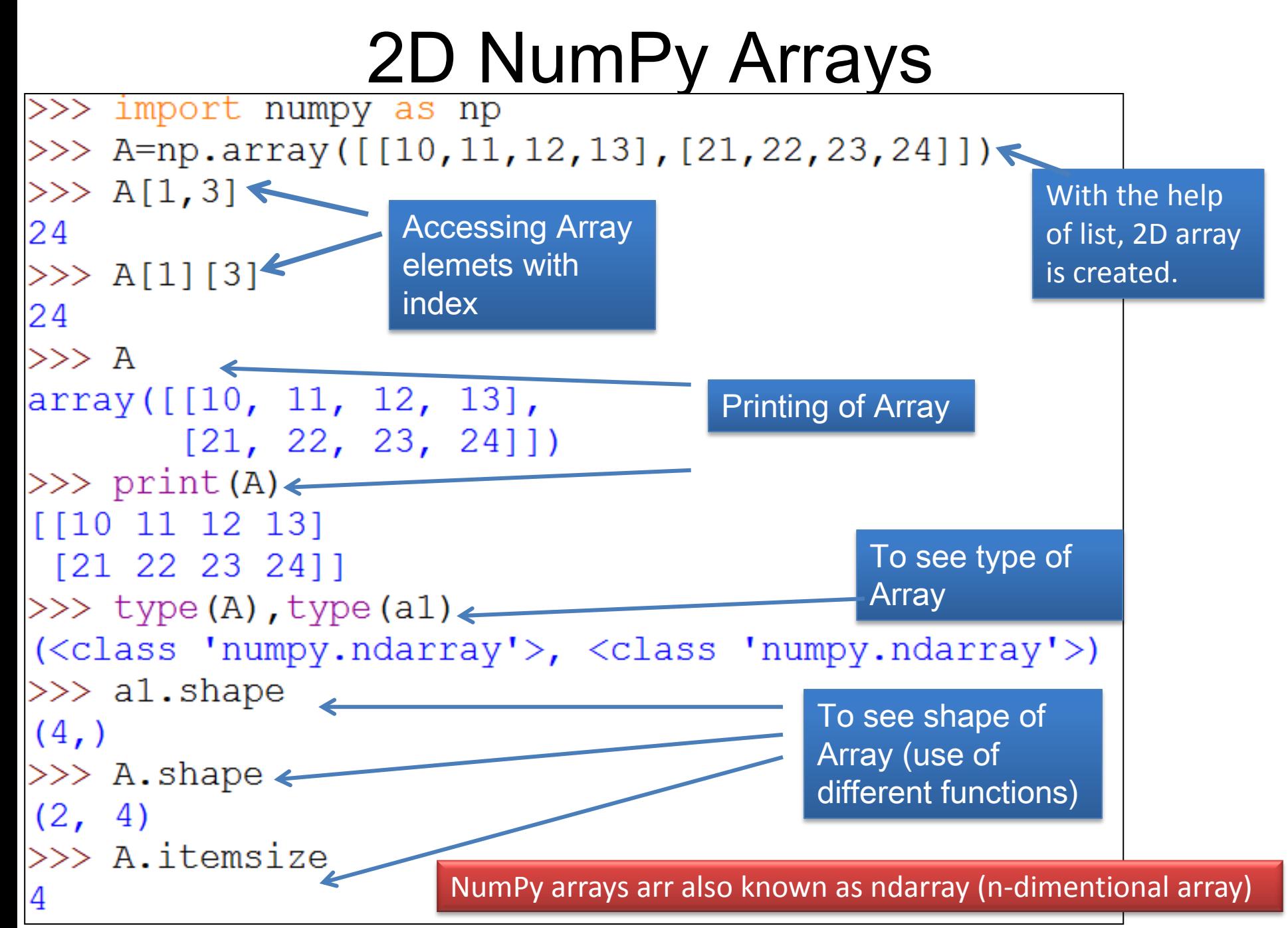

Neha Tyagi, KV5 Jaipur II shift

#### 2. Creating 2D ndarrays using arange()-

In the similar manner as we have created 1D ndarrays with arange() function, we can also create 2D ndarrays with arange() function along with reshape().

**<ndarray>.reshape(<shape tuple>)**

```
>> ar1=np.arange(10)
>> ar1
array([0, 1, 2, 3, 4, 5, 6, 7, 8, 9])\gg ar3=ar1. reshape (5,2)
>>\ar3array([[0, 1],\left[2, 3\right],
        [4, 5],
        [6, 7],
     [8, 9])
    \mathbf{L}
```
### **3. ARRAYS CREATION ALTERNATIVE METHODS-**

### a. Using empty()-

empty() function can be used to create empty array or an unintialized array of specified shape and dtype.

numpy.empty(Shape,[dtype=<datatype>,] [ order = 'C' or 'F']

Where:dtype: is a data type of python or numpy to set initial values. Shape: is dimension.

Order : 'C' means arrangement of data as row wise(C means C like).

Order : 'F' means arrangement of data as row wise ( F means Fortran like)

>>> arr1=np.empty([2,3],dtype=np.int64, order='C') >>> arrl  $array([0, 0, 0],$  $[0, 0, 0]$ , dtype=int64)

#### **b. Using zeros()-**

numpy.zeros (Shape,[dtype=<datatype>,] [ order = 'C' or 'F'])

```
>>> ar3=np.zeros([2,3], dtype=np.int64, order='F')
>>\ar3array([[0, 0, 0],[0, 0, 0], dtype=int64)
```
#### **c. Using ones()-**

numpy.ones(Shape,[dtype=<datatype>,] [ order = 'C' or 'F'])

```
\gg ar4=np.ones([2,3],dtype=np.float32)
>> ard
array([[1., 1., 1.],[1., 1., 1.], dtype=float32)
```
## Array Slicing-

it is possible to extract subsets of NumPy arrays using slices, just like lists.

```
<Arrayname>[<start>:<stop>:<step>]
```
• When <start><stop> or<step> values are not specified then Python will assume their default values as:

```
 Start=0; Stop=dimension size ;Step=1
```

```
\gg arr=np.array([2, 4, 6, 8, 10, 12, 14, 16])
>>\arr[3:7]array([ 8, 10, 12, 14])>>\arref:5array([ 2, 4, 6, 8, 10])>>\arr[4:]array ([10, 12, 14, 16])
>>\arr[:-1]array([ 2, 4, 6, 8, 10, 12, 14])
>>\arr[:-3]array([ 2, 4, 6, 8, 10])>> \arr[2:7:2]array ([ 6, 10, 14])
>>>1
```
### Joining or Concatenating Numpy Arrays-

For joining or concatenating of two or more existing ndarrays, python provides following functions-

- *1. hstack() and vstack()*
- *2. concatenate()*

Combining existing arrays horizontally or vertically-

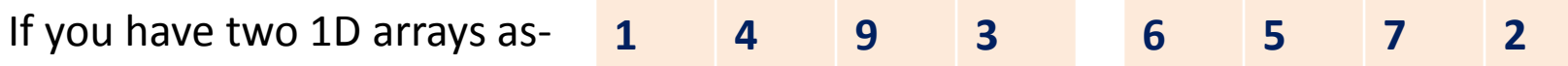

Now, you may want to create a 2D array by stacking these two 1D arrays-

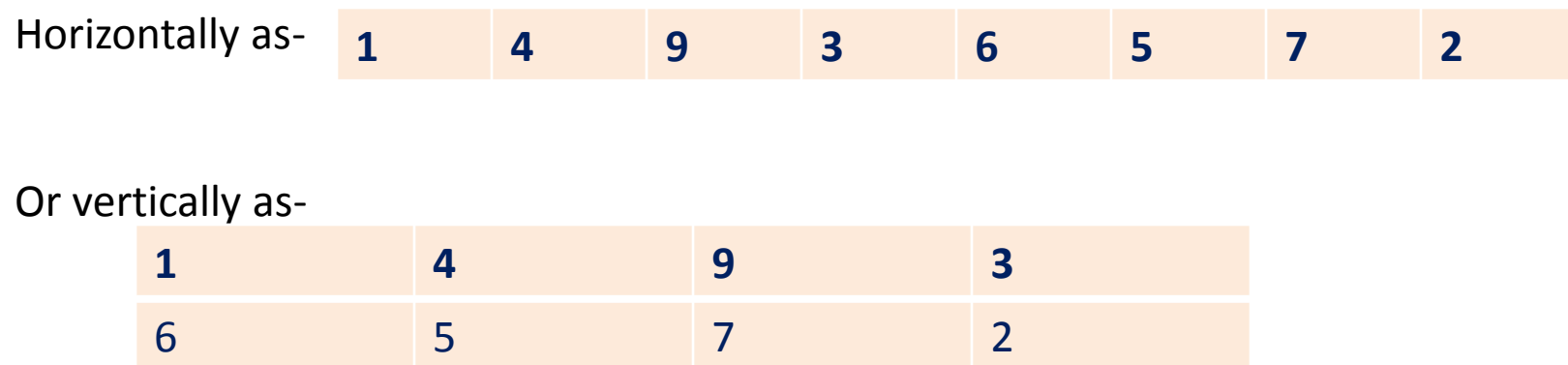

You can use the functions hstack() or vstack for this purpose.

Syntax-

**Numpy.hstack(<tuple containing names of 1D arrays to be stacked>)**

**Numpy.vstack(<tuple containing names of 1D arrays to be stacked>)**

```
>>\arr[2:7:2]array([ 6, 10, 14])\gg list1=[1,2,3,4,5]
\gg list2=[6,7,8,9,10]
\gg al=np.array(list1)
>> a1
array([1, 2, 3, 4, 5])\gg a2=np.array(list2)
>>\geq a2
array([ 6, 7, 8, 9, 10])\gg join1=np.hstack(a1,a2)
\gg ioin1
array([1, 2, 3, 4, 5, 6, 7, 8, 9, 10])\gg join2=np.vstack((a1, a2))
\gg join2
array([[1, 2, 3, 4, 5],[6, 7, 8, 9, 10]]
```
Similar operations can be applied on 2D arrays.

COMBINING EXISTING ARRAYS USING CONCATENATE()-

Using this function you can concatenate or join NumPy arrays along axis 0(rows) or axis 1(column).

numpy.concatenate((<tuple of arrays to be joined>),[axis=<n>])

Where-

-Axis argument specifies the axis along which arrays are to be joined. If

skipped, axisis assumed as 0 (i.e. along the rows).

The arrays being joined must have the same shape except in the

dimension corresponding to argument axis. i.e.-

- If axis is 0, then the shape of the arrays being joined must match on column dimension.
- If axis is 1, then the shape of the arrays being joined must match on rows dimension.

```
>>> a1=np.array([1, 2, 3, 4, 5, 6, 7, 8, 9]).reshape(3,3)
>> a1
array([[1, 2, 3],[4, 5, 6],
         [7, 8, 9]>>> a2=np.array([1, 2, 3, 4, 5, 6]).reshape(2,3)
>> a2
array([[1, 2, 3],[4, 5, 6]>>> a3=np.array([1, 2, 3, 4, 5, 6]).reshape(3,2)
>> a3
array([[1, 2],\begin{bmatrix} 3 & 4 \end{bmatrix}.
         [5, 6]>>> a4=np.array([1,2,3]). reshape (3,1)>> a4
array([1],\left[2\right],
         [3]])
Consider the above mentioned arrays-
a1 with the shape (3,3).
a2 with the shape(2,3)
a3 with the shape(3,2)
a4 with the shape(3,1)
```

```
\gg \gamma j1=np.concatenate ((a1, a2), axis=0)
>> 11array([[1, 2, 3],[4, 5, 6],[7, 8, 9],
    [1, 2, 3],[4, 5, 6]>>> j2=np.concatenate((a1, a3), axis=1)>> 12
array([[1, 2, 3, 1, 2],[4, 5, 6, 3, 4],[7, 8, 9, 5, 6]]>>> j3=np.concatenate((a1, a4), axis=1)>> \frac{13}{ }array([[1, 2, 3, 1],[4, 5, 6, 2],[7, 8, 9, 3]]
```
### **OBTAINING SUBSETS OF ARRAYS-**

Subsets van be contiguous as well as non-contiguous.

### a. Splitting NumPy Arrays to get contiguous Subsets

NumPy provides some functions namely split(), hpslit(), vsplit() to get the subset from an numpy array. Syntax are-

numpy.hsplit(<array>,<n>)

numpy.vsplit(<array>,<n>)

Where-

<array> is the NumPy arrayand <n> is the number of sections/subsets in which the array is to be divided.

The <n> must be chosen so that it results in equal division of <array>, otherwise an array will be raised.

```
\gg ary=np.arange(24.0).reshape(4,6)
 >> arv
 array([[0., 1., 2., 3., 4., 5.],[6., 7., 8., 9., 10., 11.][12., 13., 14., 15., 16., 17.],[18., 19., 20., 21., 22., 23.]\gg np.hsplit(ary, 2)
 [array([[0., 1., 2.],]\begin{bmatrix} 6., & 7., & 8. \end{bmatrix}[12., 13., 14.][18., 19., 20.]), array([3., 4., 5.][9., 10., 11.],[15., 16., 17.][21., 22., 23.]\gg np. vsplit (ary, 2)
[array([[0., 1., 2., 3., 4., 5.].][6., 7., 8., 9., 10., 11.] array ([12., 13., 14., 15., 16., 17.][18., 19., 20., 21., 22., 23.]
```
b. Using the split() function-

#### **numpy.split(<array>,<n>|<1D array>, [axis=0])**

- <array> is the Numpy array to split.
- If  $2^{nd}$  arugument is  $\langle n \rangle$ , then  $\langle \langle a \rangle$  array is divided in  $\langle n \rangle$  equal subarrays as per axis argument.
- With  $2^{nd}$  argument as  $\langle n \rangle$ , for axis=0, it behaves as vsplit() and for axis=1, it behaves as hsplit().
- If  $2^{nd}$  argument is given as 1D array then  $\langle$ array> is split in unequal subarrays.
- The axis argument is optional and if skipped, it takes the value 0 i.e. on horizontal axis. For axis=1, the split happens on vertical axis.

 $\gg$  ar1d= $[10, 11, 12, 13, 14, 15, 16, 17, 18, 19]$ >>> np.split(ar1d,  $[2, 6]$ ) 0:2, 2:6, 6: $[array([10, 11]), array([12, 13, 14, 15]), array([16, 17, 18, 19])]$  $\left\langle \right\rangle \right\rangle$ 

The given argument 2,6 has divided the array into 3 slices i.e. 0:2, 2:6 and 6:

```
\gg ary=np.arange(24.0).reshape(4,6)
>>> ary
array([0., 1., 2., 3., 4., 5.],[6., 7., 8., 9., 10., 11.][12., 13., 14., 15., 16., 17.],[18., 19., 20., 21., 22., 23.]divided as 0:1, 1:4,,,4: horizontally 
>>> np.split(ary, [1, 4]) \longleftarrow(axis=0 because skipped)
[array([[0., 1., 2., 3., 4., 5.]]), array([[6., 7., 8., 9., 10., 11.],[12., 13., 14., 15., 16., 17.],[18., 19., 20., 21., 22., 23.] , array([], shape=(0, 6), dtype=float64)]
\gg np.split(ary, [2,5], axis=1
                                                        divided as 0:2, 2:5, 
\lceil \arctan \left( \lceil 0 \cdot \right) - 1 \cdot \rceil,
                                                        5: vertically (axis=1)[6., 7.][12., 13.][18., 19.]), array([2., 3., 4.]\begin{bmatrix} 8.7 & 9.7 & 10.1 \end{bmatrix}[14., 15., 16.],[20., 21., 22.] ), array([[5.],[11.]\left[17. \right],
        [23,11]
```
### **Extracting condition based Non-Contiguous Subsets**

This is done with the help of extracr() as per the syntax-

```
numpy.extract (<condition>,<array>)
```
The extract() always returns the elements of given ndarray that fulfills the criteria of <condition> in 1D ndarray form.

Framing Condition-

To find the subset of a 2D ndarray which is fully divisible by then, then you must write-

```
 condition=no.mod(ary,5)==0
```

```
>> ary
 array([[0., 1., 2., 3., 4., 5.]][6., 7., 8., 9., 10., 11.][12., 13., 14., 15., 16., 17.],[18., 19., 20., 21., 22., 23.]\gg cond=np.mod(ary, 5) == 0
\gg cond
array([[ True, False, False, False, False, True],
        [False, False, False, False, True, False],
        [False, False, False, True, False, False],
        [False, False, True, False, False, False]])
    \mathbf{L}
```
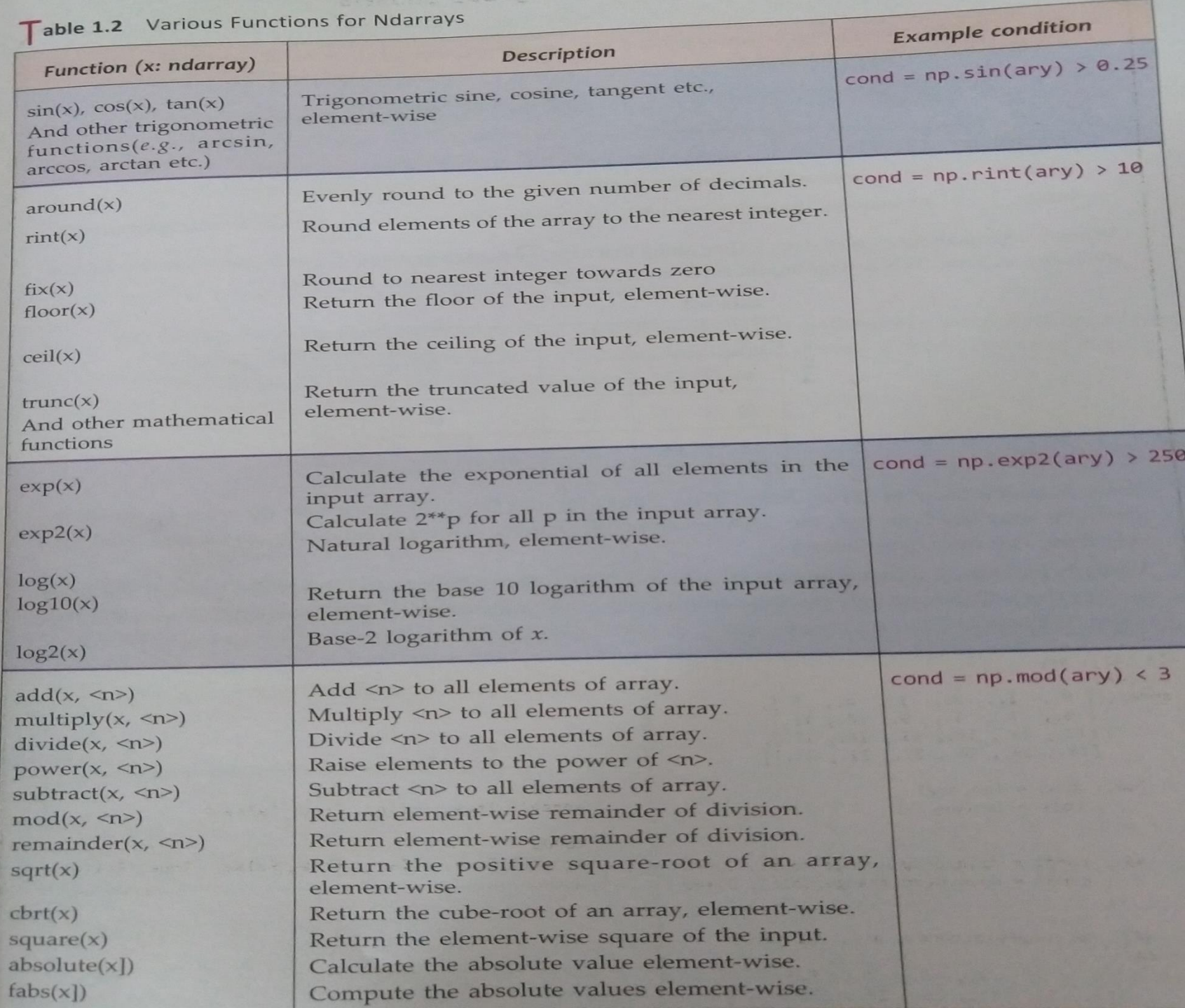

### **Arithmetic operations on 2D arrays-**

**a. Using operators-**

<ndarray1>+<n>|<ndarray2> <ndarray1>-<n>|<ndarray2> <ndarray1>\*<n>|<ndarray2> <ndarray1>/<n>|<ndarray2> <ndarray1>%<n>|<ndarray2>

**b. Using NumPy Functions-**

Numpy.add(<ndarray1>,<n>|<ndarray2>) Numpy.subtract(<ndarray1>,<n>|<ndarray2>) Numpy.multiply(<ndarray1>,<n>|<ndarray2>) Numpy.divide(<ndarray1>,<n>|<ndarray2>) Numpy.mod(<ndarray1>,<n>|<ndarray2>) Numpy.remainder(<ndarray1>,<n>|<ndarray2>)

 $>>\text{ary+1.5}$  $array([[1.5, 2.5, 3.5, 4.5, 5.5, 6.5],$  $[7.5, 8.5, 9.5, 10.5, 11.5, 12.5],$  $[13.5, 14.5, 15.5, 16.5, 17.5, 18.5],$  $[19.5, 20.5, 21.5, 22.5, 23.5, 24.5]$  $>>$  new=ary+2.1  $>>$  ary+new array( $[2.1, 4.1, 6.1, 8.1, 10.1, 12.1]$ ,  $[14.1, 16.1, 18.1, 20.1, 22.1, 24.1],$  $[26.1, 28.1, 30.1, 32.1, 34.1, 36.1],$  $[38.1, 40.1, 42.1, 44.1, 46.1, 48.1]$  $>>$  np.multiply(ary, 3)  $array([[0., 3., 6., 9., 12., 15.],$  $[18., 21., 24., 27., 30., 33.]$  $[36., 39., 42., 45., 48., 51.]$  $[54., 57., 60., 63., 66., 69.]$ 

### **Applications on NumPy Arrays-**

**1. Covariance-** The intuitive idea behind covariance is that it tells how similar varying two datasets are. A high positive covariance between 2 datasets means they are very strongly Similar. Similarly, a high negative covariance between 2 datasets means they are very dissimilar.

### *numpy.co(<arr1>m<arr2>)*

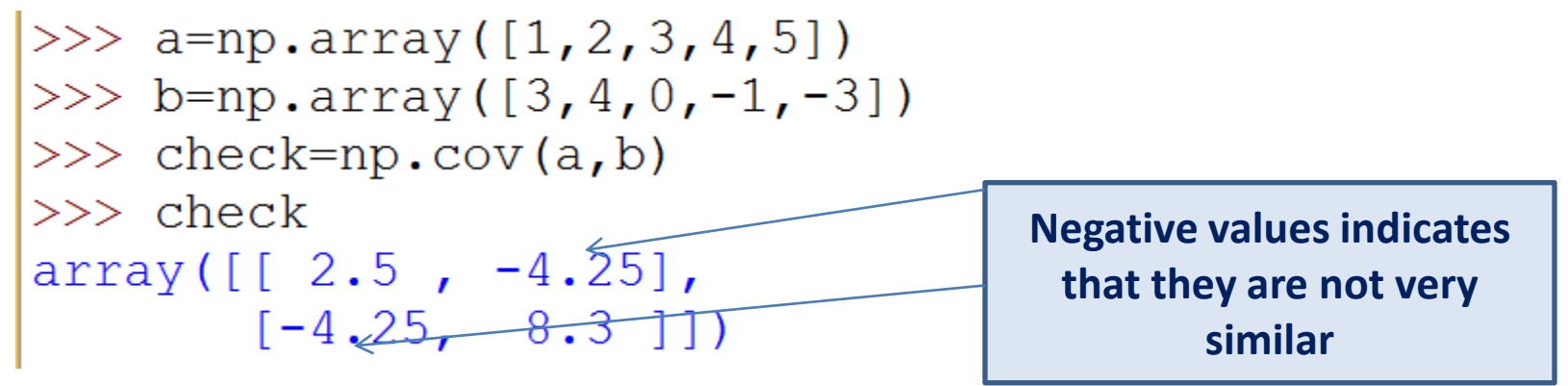

```
The output is a 2X2 matrix, which is generated as-
Check[0][0]=var(a)
Check[0][1]=covariance(a,b)
Check[1][0]=covariance(b,a)=covariance(a,b)
Check[1][1]=var(b)
```
2. **Correlation**- Correlation is basically normalized covariance. It gives two values: 1 if the data sets have positive covariance and -1 if the datasets have negative covariance.

*np.corrcoef(<array1>, <array2>)*

```
\gg corr=np.corrcoef(a,b)
>>\text{corr}array([[1.  0.93299621],[-0.93299621, 1. ]
```
# Thank you

Please follow us on our blog

[www.pythontrends.wordpress.com](http://www.pythontrends.wordpress.com/)

Neha Tyagi, KV 5 Jaipur II Shift